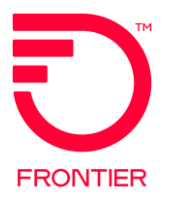

# **EIA Combo** Ordering<br>VFO Overview

© 2022 Frontier Communications Parent, Inc. All rights reserved.

## Initiating ASR in VFO

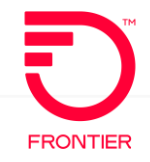

#### **VFO Service Type for COMBO**

When creating a new Order Request

1. Select the End User Switched Ethernet EVC for COMBO Ordering

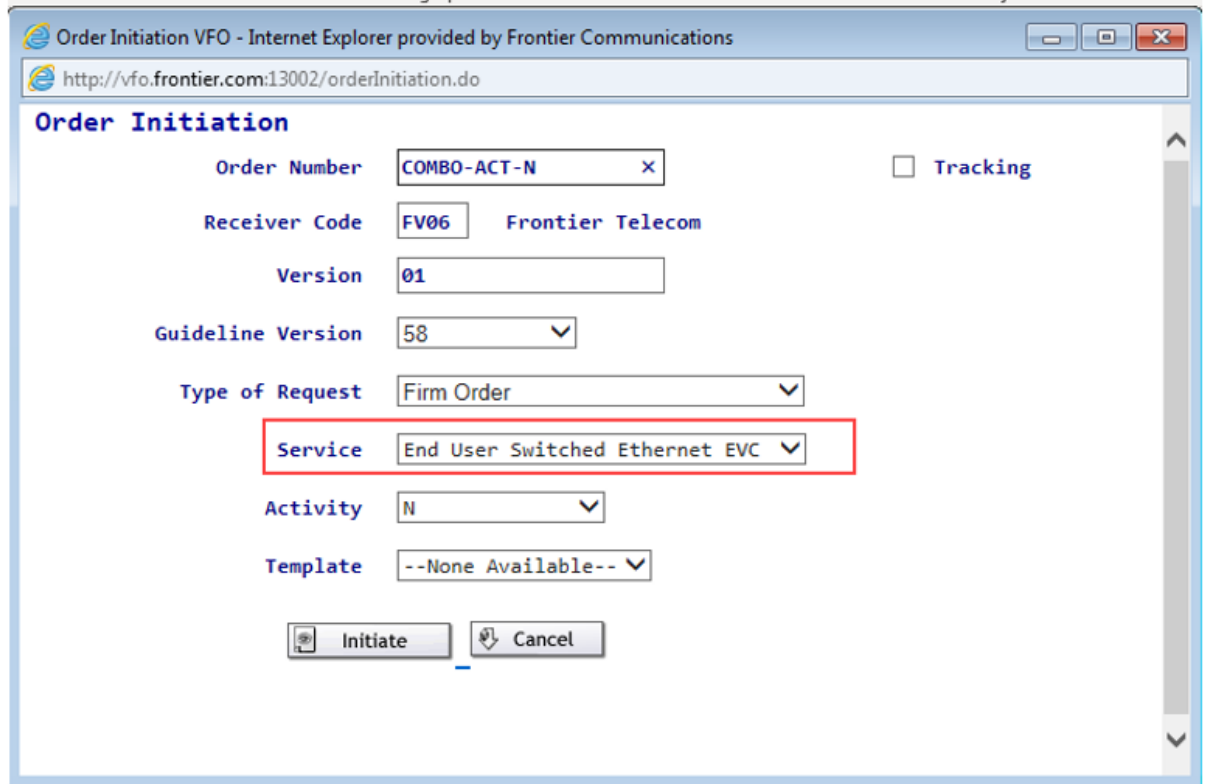

#### ASR Form – Administrative Section

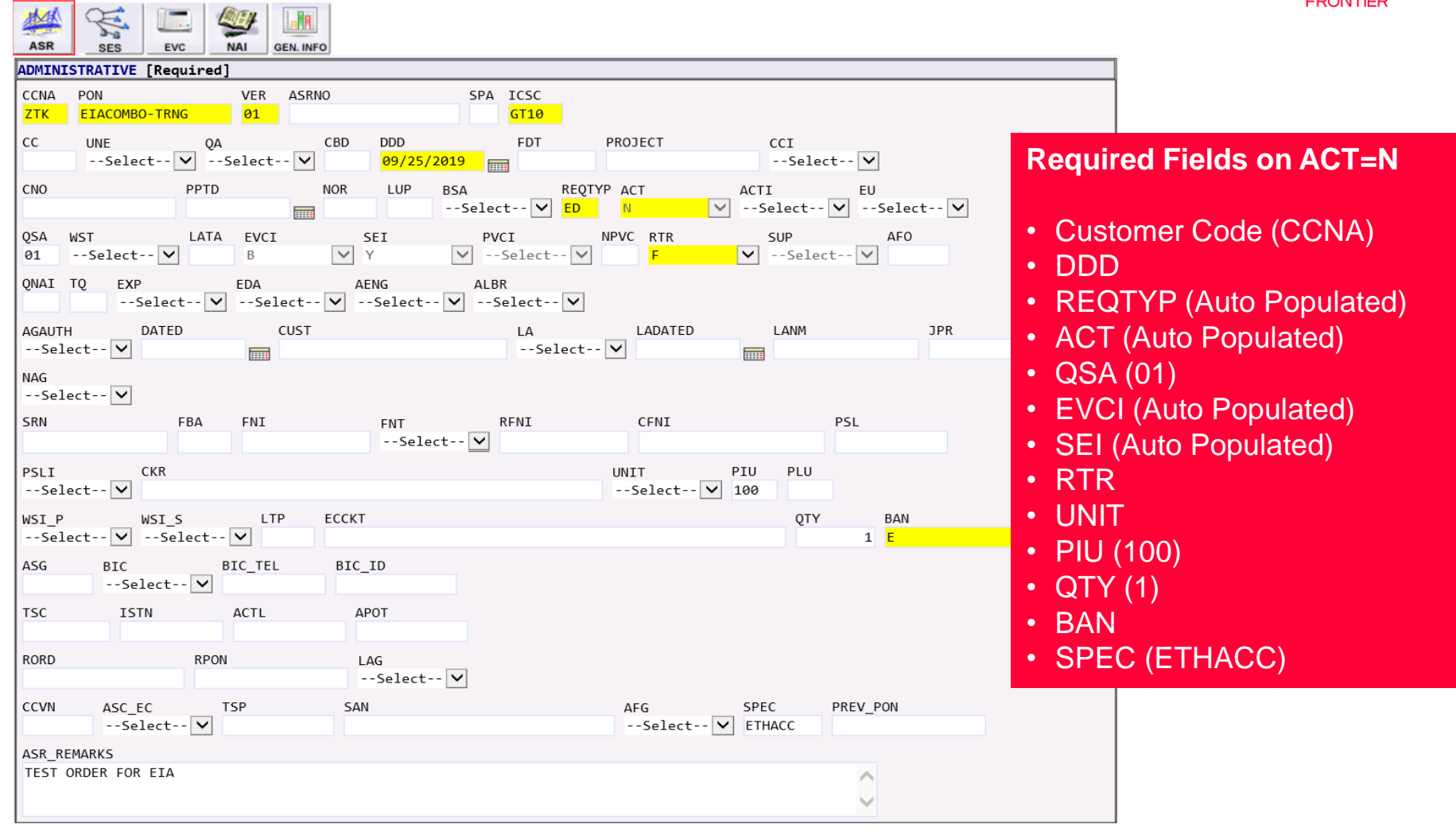

## ASR Form – Billing & Contact Sections

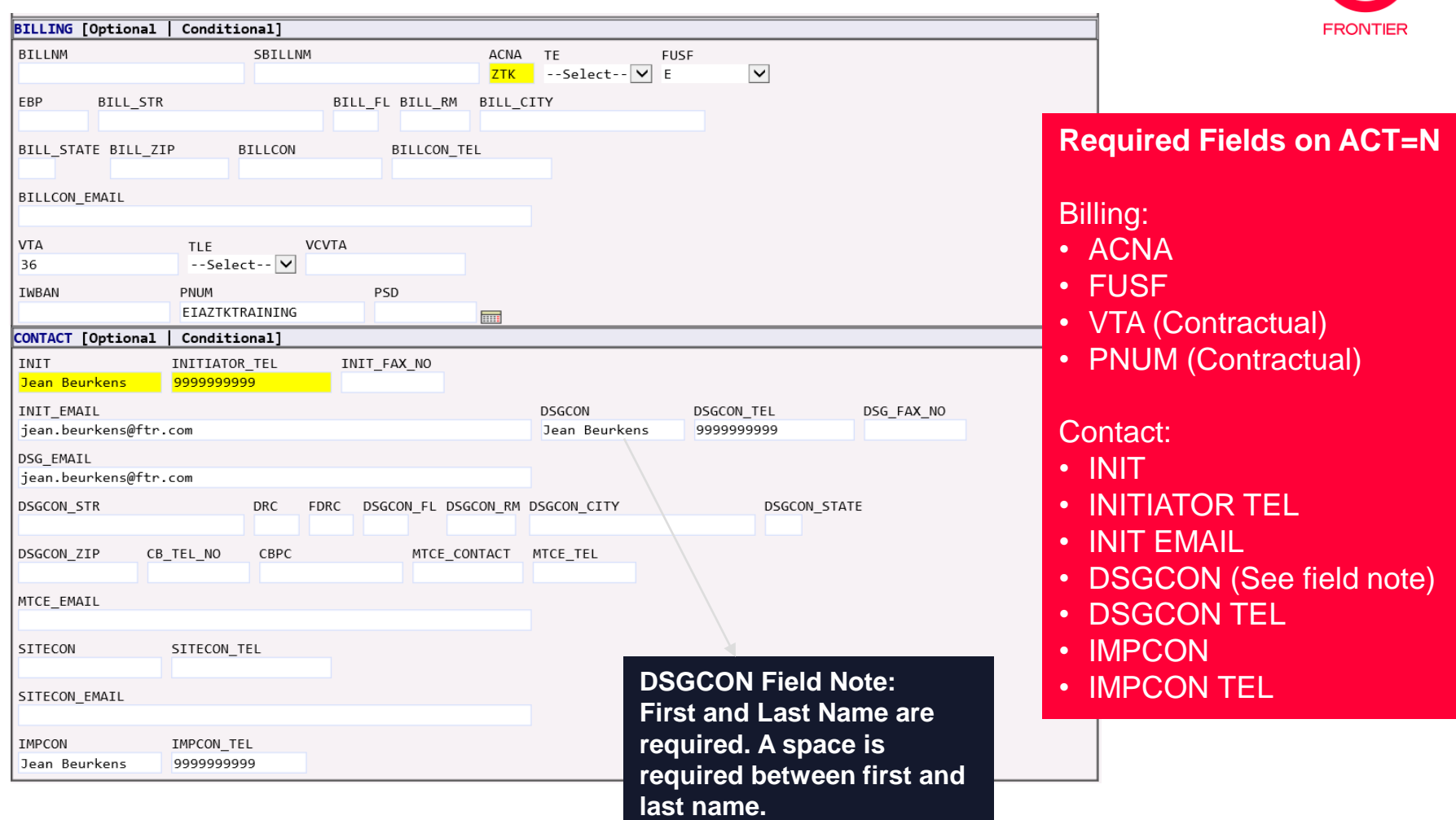

### SES Form – Switched Ethernet Services Section

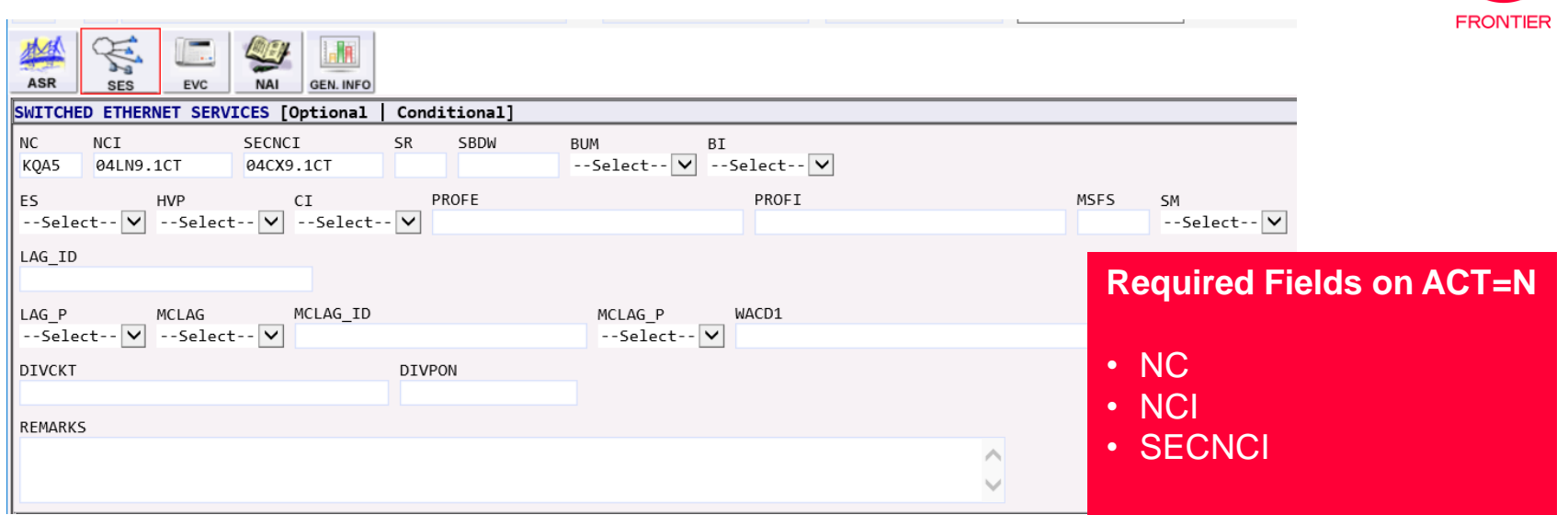

Please refer to the Switched Ethernet (Layer 2) NC/NCI/SECNCI & SPEC Codes job aid available from the Ethernet NC-NCI-SECNCI Job Aids page of the Frontier Wholesale [Operations Website at: https://wholesale.frontier.com/access-services/ethernet](https://wholesale.frontier.com/access-services/ethernet-ordering/ethernet-nc-nci-secnci-job-aids)ordering/ethernet-nc-nci-secnci-job-aids.

For physical circuit available options: See Tab: E-Path-EPL-EVPL-EIA-Rate ADJ Filter SPEC (Column F): ETHACC

#### SES Form – Switched Ethernet Services Location Section

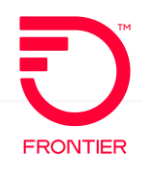

• For additional assistance with this section, please refer to page 14 of the EIA COMBO - [Ethernet Internet Access](https://wholesale.frontier.com/-/media/WholesaleDocs/eia-combo---ethernet-internet-access.ashx) job aid.

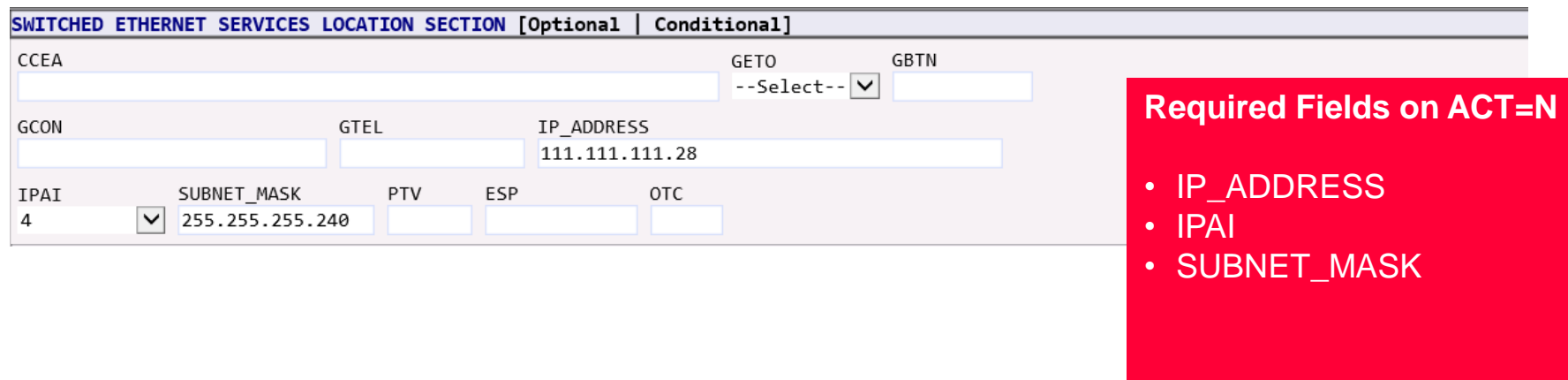

#### SES Form – Service Address Information & Detail **Sections**

![](_page_6_Picture_1.jpeg)

![](_page_6_Picture_106.jpeg)

### EVC Form – Ethernet Virtual Connection

![](_page_7_Picture_1.jpeg)

![](_page_7_Picture_66.jpeg)

#### EVC Form – Ethernet Virtual Connection UNI Mapping Detail Add Section

![](_page_7_Picture_67.jpeg)

© 2022 Frontier Communications Parent, Inc. All rights reserved.

#### EVC Form – Ethernet Virtual Connection Level of Service Mapping

![](_page_8_Picture_1.jpeg)

#### EVC Form – Ethernet Virtual Connection Level of Service Mapping Detail [1]

![](_page_8_Figure_3.jpeg)

#### EVC Form – Ethernet Virtual Connection UNI Mapping Detail[2]

![](_page_8_Picture_123.jpeg)

#### EVC Form – Ethernet Virtual Connection Level of Service Mapping Detail

![](_page_9_Picture_1.jpeg)

• LOS • BDW

![](_page_9_Picture_47.jpeg)

## EVC Form – ECI Fields for IP Justification

• [For additional assistance with these fields, please refer to pages 6 & 19 of the EIA COMBO -](https://wholesale.frontier.com/-/media/WholesaleDocs/eia-combo---ethernet-internet-access.ashx) Ethernet Internet Access job aid. The IP Justification Usage Chart is also provided on the next slide.

![](_page_10_Picture_103.jpeg)

![](_page_10_Figure_3.jpeg)

**FRONTIER** 

![](_page_11_Picture_1.jpeg)

#### **Based on the CIDR value and TOS value required, utilize the chart below to determine the IP Justification Usage**

![](_page_11_Picture_32.jpeg)

#### See page 6: EIA COMBO - [Ethernet Internet Access](https://wholesale.frontier.com/-/media/WholesaleDocs/eia-combo---ethernet-internet-access.ashx)

## VFO Informational C/NR – IP Information Provided

**FRONTIER** 

 $2 \quad 3/4$ 

**DTSENT** 

61 V

An informational C/NR will be sent before Completion of the ASR. The following information will be provided in the Remarks field of the C/NR:

> LAN IP (IP INFO sent via separate email when IPAI equals M)

ORDER

RECEIVER CODE

- $>$  WAN IP
- > GATEWAY
- > SUBNET
- > FTR (Frontier IP Address)
- $\triangleright$  CXR (Customer IP)

NOTE: The Primary and Secondary DNS will be added to the Information C/NR with a future release.

**PREORDER** 

The values will always be:

Primary-DNS =  $74.40.74.40$ 

Secondary-DNS = 74.40.74.41

From the ASR History Page, double click the PON to the left of Clarification Remarks. The PON is TEST in this example

OWNER

![](_page_12_Picture_96.jpeg)

This will take you to the ASR Response - Clarification Remarks Page

PON